# **Sentinel**

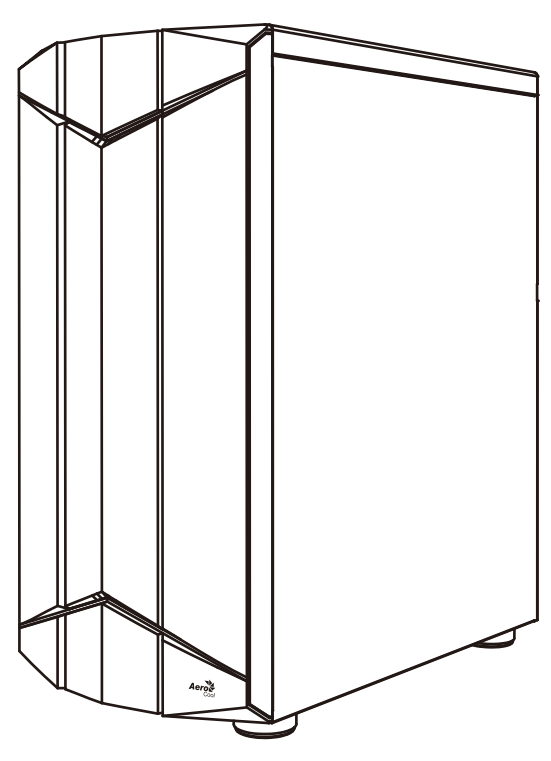

How to install Guide

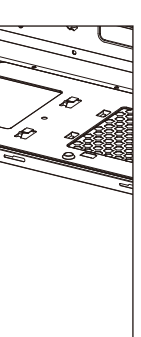

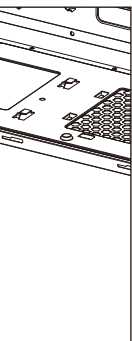

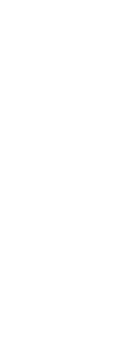

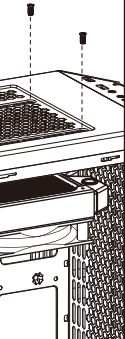

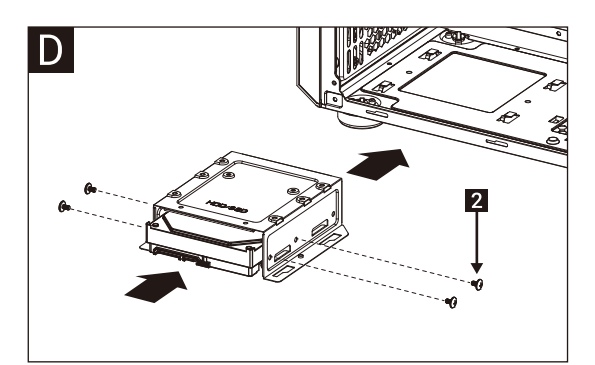

#### Русский

Português<br>Instalar o HDD de 3,5"

日本語 Установите 3.5" жесткий диск 3.5インチHDDを取り付けます

қ<sub>азақтілі</sub><br>3.5 «қатты дискіні» орнатыңыз

Türkçe Yükleme 3.5 "HDD

## How to install Guide

Front Panel Connector (4) Install 3.5" HDD x 2 (Please refer to the motherboard's manual Note : Specifications may vary depending on your region.  $\overline{C}$ Contact your local retailer for more information. +  $\equiv$ HD AUDIO<br>HALLAH HALLAH HALLAH HALLAH HALLAH HALLAH HALLAH HALLAH HALLAH HALLAH HALLAH HALLAH HALLAH HALLAH HALLAH HALL<br>HALLAH HALLAH HALLAH HALLAH HALLAH HALLAH HALLAH HALLAH HALLAH HALLAH HALLAH HALLAH HALLAH HALLAH HALLA USB3.0  $\Box$ POWER LED POWER LED  $-$ B.  $-2$ 0 000<br>00000 0000<br>00000 S 888888888 English Français  $\overline{\phantom{a}}$  $\overline{\phantom{a}}$ J Installer disque dur 3,5" Install 3.5" HDD Italiano<br>Installare l'unità HDD 3,5" **FOOT**  $\begin{picture}(4,4) \put(0,0){\dashbox{0.5}(5,0){ }} \put(1,0){\dashbox{0.5}(5,0){ }} \put(2,0){\dashbox{0.5}(5,0){ }} \put(3,0){\dashbox{0.5}(5,0){ }} \put(4,0){\dashbox{0.5}(5,0){ }} \put(5,0){\dashbox{0.5}(5,0){ }} \put(6,0){\dashbox{0.5}(5,0){ }} \put(6,0){\dashbox{0.5}(5,0){ }} \put(6,0){\dashbox{0.5}(5,0){ }} \put(6,0){\dashbox{0.5}(5,0){ }} \put(6,0){\dashbox{$ Español COOLOOCOO F-PANEL Instalación de 3.5" HDD <sub>Poliki</sub><br>Instalacja HDD 3,5" 安裝**3.5"** 硬碟 / 安装**3.5"** 硬盘  $Deutsche$ Polski Also see RGB Fan Hub G 3,5-Zoll-Festplatte installieren Accessory Bag Contents (5) Install 2.5" SSD x 3 SSD Screw PSU Screw IC.  $\sqrt{3}$ ODD Screw PCI Screw MB Screw HDD Screw **4 MB** Standoff 钶 Cable tie l B Installer SSD 2,5" English Install 2.5" SSD Español Italiano<br>Installare l'unità SSD 2.5" Instalación de 2.5" SSD Deutsche Polski 2,5-Zoll-SSD installieren (6) Install TOP Fans F F (7a) Install Front Radiator (7b) Install Top Radiator Установите плату расширения. l A i С τŢ

Manuale dell'utente Podręcznik użytkownika Pyководство пользователя Manual de utilizador 使用說明書/使用说明书 ユーザーズマニュアル Hұсқаулары Talimatlar

User's Manual Manual del usuario Bedienungsanleitung Manuel d'utilisation

RESET SW RESET<br>QS

 $\bullet$ 

 $\boxed{1}$ 

 $\vert$  2

 $\geq$ 

POWER SW S

/ER SW

Front I/O Panel Cable Connection

for further instructions).

+

+

+

 $\Box$ 

л

 $+$ 

繁中/简中 Instalacja SSD 2,5" 安裝2.5"硬碟 / 安装2.5"硬盘

**English**<br>Install Far

Русский Установите 2.5" жесткий диск

Português<br>Instalar o SSD de 2,5"

Français Installer ventilateur

Italiano **Installazione della ventola** 

Español Instalación de Ventilador

Deutsche Lüfter installieren

Polski Instalacja wentylatora Português Instalar as ventoinhas

繁中/简中 安裝機箱風扇 / 安装机箱风扇

日本語 ファンを取り付けます

Қазақ тілі Желдеткіш орнатыңыз

Türkçe Fan yükleyin

Русский <u>——</u><br>гановите радиатор

Português Instale o radiador

English Install the radiator

> 繁中/简中 安裝散熱排 / 安装散热排

> 日本語 <u>- - - -</u><br>ラジエーターの取り付け

Қазақ тілі .<br>радиаторды орнатыңыз

Polski Zainstaluj chłodnicę Русский<br>Установите вентилятор

Español Instalar radiador

Deutsche Lüfter installieren

Français Installer le radiateur

Italiano<br>Installare radiatore

Türkçe radyatör takın

(1) Install Motherboard (2) Install PSU (3) Install add-on Card  $3$  $\overline{\Theta}$ É **CONGER AND** is<br>Di S - 4  $\sim$ English English English Русский Русский Русский Install Motherboard Установите материнскую плату Install PSU Установите блок питания Install add-on Card Portuguê<mark>s</mark><br>Instalar a placa principal Español Español Português Español Português Istalación de Placa madre nstalación de Fuente Instalar a fonte de alimentação Inserte la tarjeta add-on Insira a placa suplementar  $Deutsche$ 繁中/简中 Deutsche 繁中/简中 繁中/简中 Deutsche 安裝主機板 / 安装主机板 安裝電源供應器 / 安装电源供应器 Motherboard installieren Netzteil installieren Setzen Sie die Erweiterungskarte ei 安裝擴充卡 / 安裝擴充卡 日本語 Français 日本語 Français Français 日本語 マザーボードを取り付けます Installer unité d'alimentation PSUを取り付けます Insérez la carte d'extension ドオンカードを挿入します Installer carte mère Italiano Italiano<br>Inserire la scheda aggiuntiva Italiano Қазақ тілі Қазақ тілі Қазақ тілі Installazione della PSU Қорек блогын орнатыңыз Кеңейту тақшасын салыңыз Installazione della scheda madre Аналық тақтаны орнатыңыз Polski Türkçe Polski Türkçe Polski Türkçe Instalacja płyty głównej Anakart yükleyin nstalacja zasilacza Włóż dodatkową kartę Eklenti Yükleme Kartı PSU yükleyin

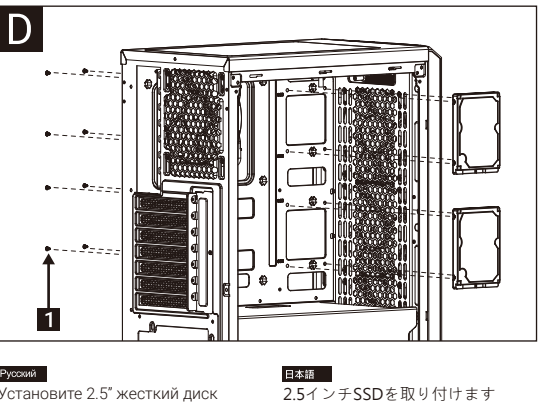

Yükleme 2.5 "SSD

Türkçe

қ<sub>азақтілі</sub><br>2.5 «қатты дискіні» орнатыныз

#### RGB Fan Hub

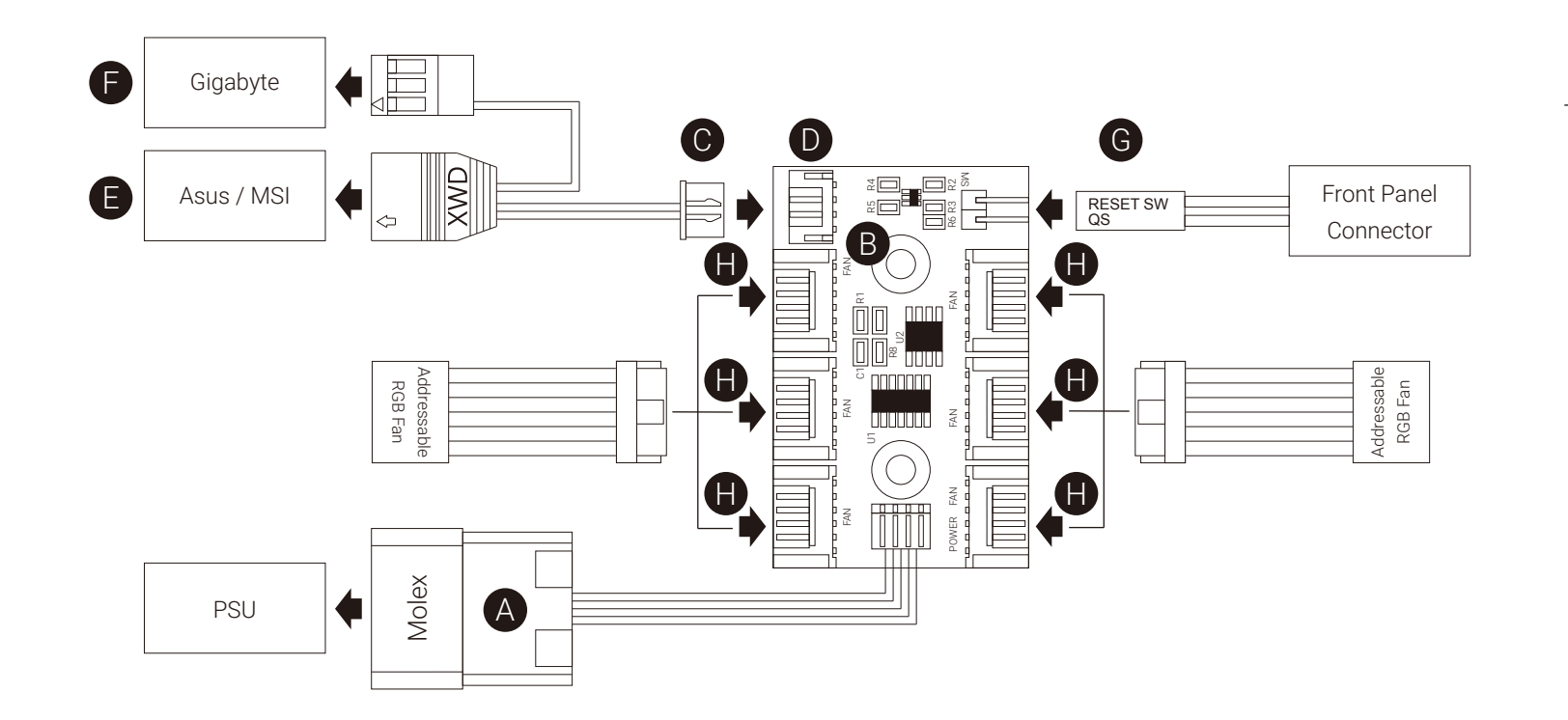

## English

1. Use the Molex connector (A) to connect the hub (B) with your power supply unit.

- 2A. For Addressable RGB motherboard: Use the 3-Pin motherboard connector (C) to connect to the socket (D) with your Addressable RGB motherboard (larger connector (E) for Asus Aura Sync / MSI Mystic Light Sync and smaller connector (F) for Gigabyte RGB Fusion).
- 2B. For non-Addressable RGB motherboard: Connect the 2-Pin reset switch connector (G) with your hub.
- 3. Use the RGB 5V fan connectors (H) to connect the Addressable RGB fans with your hub.

## Español

1. Utilice el conector Molex (A) para conectar el concentrador (B) con su unidad de alimentación.

- 2A. Para la placa base RGB direccionable: Utilice el conector de la placa base de 3 clavijas (C) para conectar el concentrador (D) con su placa base RGB direccionable (el conector más grande (E) para Asus Aura Sync / MSI Mystic Light Sync y el conector más pequeño (F) para Gigabyte RGB Fusion).
- 2B. Para la placa base RGB no direccionable: Conecte el conector del interruptor de reinicio de dos clavijas (G) a su concentrador.
- 3. Utilice los conectores del ventilador RGB de 5 V (H) para conectar los ventiladores de la RGB direccionable con su concentrador.

## Deutsche

1. Schließen Sie den Hub (B) über den Molex-Anschluss (A) an die Stromversorgung an.

- 2A. Bei adressierbarem RGB-Motherboard: Schließen Sie den Hub (D) über den dreipoligen Motherboard- Verbinder (C) an das adressierbare RGB-Motherboard an. (Größerer Verbinder (E) für Asus Aura Sync / MSI Mystic Light Sync, kleinerer Verbinder (F) für Gigabyte RGB Fusion).
- 2B. Bei nicht adressierbarem RGB-Motherboard: Schließen Sie den zweipoligen Reset-Verbinder (G) an den Hub an.
- 3. Verbinden Sie die adressierbaren RGB-Lüfter über die RGB-5V-Lüfteranschlüsse (H) mit dem Hub.

1. Molex коннекторын (A) пайдаланып,

#### Türkçe

- шоғырландырғышты (B) қуатпен қамту құралына жалғаңыз.
- 2A. Бағытталатын RGB аналық тақтасы: 3 істікті аналық тақтасының коннекторын (C) пайдаланып, шоғырландырғышты (D) бағытталатын RGB аналық тақтасымен (Asus Aura Sync / MSI Mystic Light Sync үшін үлкен коннектор (E) және Gigabyte RGB Fusion (F) кішкентай коннектор) жалғаңыз.
- 2B. Бағытталмайтын RGB аналық тақтасы: 2 істікті ысыру қосқышының коннекторын (G) шоғырландырғышпен жалғаңыз.
- 3. RGB 5В желдеткіш коннекторларын (H) пайдаланып, бағытталатын RGB желдеткіштерін шоғырландырғышпен жалғаңыз.

#### Polski

- 1. Dağıtıcıyı (B) güç kaynağı ünitenize bağlamak için Molex bağlayıcıyı (A) kullanın.
- 2A. Adreslenebilir RGB ana kartı için: Dağıtıcıyı (D) Adreslenebilir RGB ana kartınıza bağlamak için 3 pimli bağlayıcıyı (C) kullanın (Asus Aura Sync / MSI Mystic Light Sync için daha büyük bağlayıcı (E) ve Gigabyte RGB Fusion için daha küçük bağlayıcı (F)).
- 2B. Adreslenebilir olmayan RGB ana kartı için: 2 pimli sıfırlama anahtarı bağlayıcısını (G) dağıtıcınıza bağlayın.
- 3. Adreslenebilir RGB fanlarını dağıtıcınıza bağlamak için RGB 5V fan bağlayıcılarını (H) kullanın.

1. Molex コネクタ (A) を使用して、ハブ (B)を電源ユニットに 接続します。

- 2A. アドレス指定可能 RGB マザーボードの場合: 3 ピンマザーボードコネクタ (C) を使用して、ハブ (D) をアドレス指定可能 RGB マザーボード (Asus Aura Sync / MSI Mystic Light Sync の場合は 大きいコネクタ (E)、 Gigabyte RGB Fusion の場合は 小さいコネクタ (F)) に接続します。
- 2B. 非アドレス指定可能 RGB マザーボードの場合: 2 ピンリセットスイッチコネクタ (G) をハブに接続します。
- 3. RGB 5V ファンコネクタ (H) を使用して、アドレス指定可能 RGB ファンをハブに接続します。

# Қазақ тілі

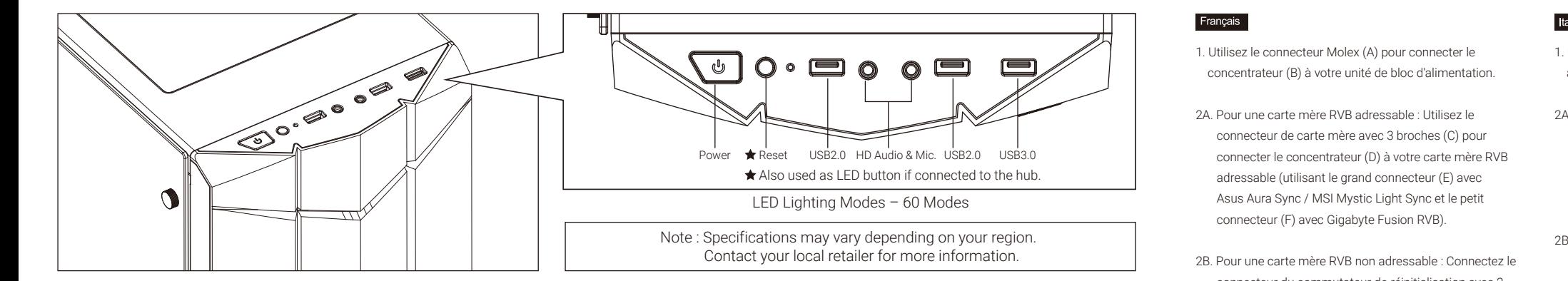

- connecteur du commutateur de réinitialisation avec 2 broches (G) à votre concentrateur.
- 3. Utilisez les connecteurs de ventilateur RVB 5V (H) pour connecter les ventilateurs RVB adressables à votre concentrateur.

## Italiano

- 1. Utilizzare il connettore Molex (A) per collegare l'hub (B) alla PSU.
- 2A. Scheda madre RGB indirizzabile: Utilizzare il connettore a 3 pin della scheda madre (C) per collegare l'hub (D) alla scheda madre RGB indirizzabile (connettore più grande (E) per Asus Aura Sync / MSI Mystic Light Sync, e connettore più piccolo (F) per Gigabyte RGB Fusion).
- 2B. Scheda madre RGB non indirizzabile: Collegare il connettore di ripristino a 2 pin (G) all'hub.
- 3. Utilizzare i connettori ventola RGB 5V (H) per collegare le ventole RGB indirizzabile all'hub.

#### Русский

- 1. Użyć złącza Molex (A) do połączenia koncentratora (B) z modułem zasilania.
- 2A. Dla płyt głównych z adresowalnym RGB: Użyć złącza 3-stykowego płyty głównej (C) do połączenia koncentratora (D) z płyta główną z adresowalnym RGB (większe złącze (E) dla Asus Aura Sync / MSI Mystic Light Sync i mniejsze złącze (F) dla Gigabyte RGB Fusion).
- 2B. Dla płyt głównych z nieadresowalnym RGB: Połączyć 2-stykowe złącze przełącznika zerowania (G) z koncentratorem.
- 3. Użyć złączy wentylatora RGB 5V (H) do połączenia adresowalnych wentylatorów RGB z koncentratorem.

#### 繁中/简中

- 1. Разъем Molex (A) служит для подключения концентратора (B) к блоку питания.
- 2A. Для системной платы с адресацией RGB: 3-контактный разъем системной платы (C) служит для подключения концентратора (D) к системной плате с адресацией RGB (больший разъем (E) для Asus Aura Sync / MSI Mystic Light Sync, а меньший разъем (F) - для Gigabyte RGB Fusion).
- 2B. Для системной платы без адресации RGB: Подключите 2-контактный разъем кнопки перезагрузки (G) к концентратору.
- 3. Разъемы вентилятора RGB 5 В (H) служат для подключения вентиляторов с адресацией RGB к концентратору.

#### Português

- 1. Use o conector Molex (A) para conectar o concentrador (B) com sua unidade de alimentação de energia.
- 2A. Para placa principal RGB endereçável: Use o conector da placa principal de 3 pinos (C) para conectar o concentrador (D) com sua placa principal RGB endereçável (conector maior (E) para Sinc de Asus Aura / Sinc de MSI Mystic Light e conector menor (F) para Fusão RGB de Gigabyte).
- 2B. Para placa principal RGB não endereçável: Conectar o conector do comutador de reajuste de 2 pinos (G) com seu concentrador.
- 3. Use os conectores de ventilador RGB 5V (H) para conectar os ventiladores RGB Endereçáveis com seu concentrador.

### 日本語

- 1. 將Hub(B)上的電源線Molex接頭(A)連接到電源供應器
- 2A. 使用具有可編程 RGB 插座(5V)的主板: 將3-pin 接頭(C) 插到Hub上‧ 若使用華碩或微星的主板, 另一端插入接頭(E); 若使用技嘉主板,則另一端插入接頭(F)
- 2B. 不支援可編程 RGB 的主板: 將2-pin Reset 接頭(G)插到Hub上
- 3. 將支持可編程 RGB風扇的5V接頭(H)插到控制小板上
- 1. 将Hub(B)上的电源线Molex接头(A)连接到电源供应器
- 2A. 使用具有可编程 RGB 插座(5V)的主板: 将3-pin接头(C) 插到Hub上‧ 若使用华硕或微星的主板, 另一端插入接头(E); 芒使田技嘉主板, MLQ 一端插入接斗(F)
- 2B.不支援可编程 RGB的主板: 将2-pin Reset 接头(G)插到Hub上
- 3. 将支持可编程RGB风扇的5V接头(H)插到控制小板上